# Package 'shinySelect'

September 1, 2022

<span id="page-0-0"></span>Title A Wrapper of the 'react-select' Library

Version 1.1.0

Description Provides a select control widget for 'Shiny'. It is easily customizable, and one can easily use HTML in the items and KaTeX to type mathematics.

License GPL-3

URL <https://github.com/stla/shinySelect>

BugReports <https://github.com/stla/shinySelect/issues>

Imports fontawesome, htmltools, reactR, stats, utils

Suggests bslib, jsTreeR, shiny

Encoding UTF-8

RoxygenNote 7.2.1

NeedsCompilation no

Author Stéphane Laurent [aut, cre], Jed Watson [cph] (author of the 'react-select' library),

Clauderic Demers [cph] (author of the 'react-sortable-hoc' library)

Maintainer Stéphane Laurent <laurent\_step@outlook.fr>

Repository CRAN

Date/Publication 2022-09-01 12:10:02 UTC

# R topics documented:

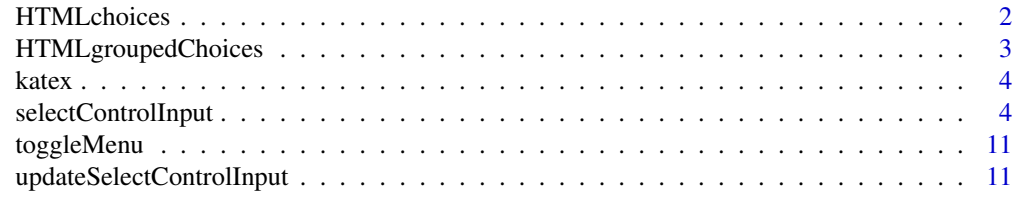

**Index** [13](#page-12-0)

<span id="page-1-1"></span><span id="page-1-0"></span>

#### Description

Create an object for choices resorting to HTML.

#### Usage

```
HTMLchoices(labels, values)
```
#### Arguments

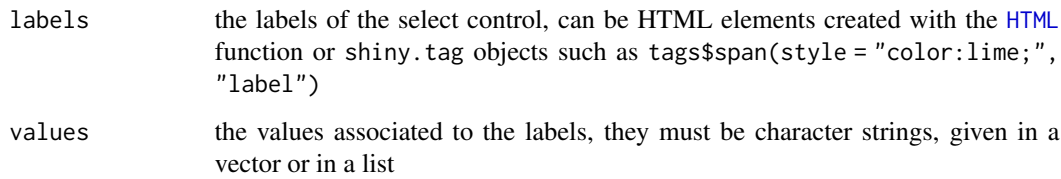

#### Value

An object (the values object with some attributes) to be passed on to the choices argument of the [selectControlInput](#page-3-1) function.

#### See Also

[HTMLgroupedChoices](#page-2-1) for choices with groups.

#### Examples

```
library(shinySelect)
library(fontawesome)
library(shiny)
food <- HTMLchoices(
 labels = list(
    tags$span(fa_i("hamburger"), "Hamburger"),
    tags$span(fa_i("pizza-slice"), "Pizza"),
    tags$span(fa_i("fish"), "Fish")
  ),
  values = list("hamburger", "pizza", "fish")
\mathcal{L}
```
<span id="page-2-1"></span><span id="page-2-0"></span>HTMLgroupedChoices *Choices with groups and HTML*

#### Description

Create an object for grouped choices resorting to HTML.

#### Usage

HTMLgroupedChoices(groups, labels, values)

#### Arguments

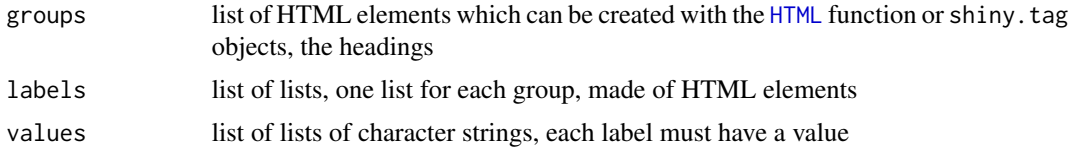

#### Value

An object to be passed on to the choices argument of the [selectControlInput](#page-3-1) function.

#### Examples

```
library(shinySelect)
library(shiny)
states <- HTMLgroupedChoices(
 groups = lapply(list("East Coast", "West Coast", "Midwest"), function(x){
   tags$h2(x, style="text-decoration: underline")
 }),
 labels = list(
   lapply(list("NY", "NJ", "CT"), function(x){
     tags$span(HTML("•"), x, style="color: red")
   }),
   lapply(list("WA", "OR", "CA"), function(x){
     tags$span(HTML("•"), x, style="color: green")
   }),
   lapply(list("MN", "WI", "IA"), function(x){
     tags$span(HTML("•"), x, style="color: blue")
   })
 ),
 values = list(
    list("NY", "NJ", "CT"),
    list("WA", "OR", "CA"),
   list("MN", "WI", "IA")
 )
)
```
<span id="page-3-0"></span>

#### Description

Create an object to be decoded by KaTeX.

#### Usage

katex(x)

#### Arguments

x string, some KaTeX code (this is similar to LaTeX)

#### Value

A list containing the url-encoding of x.

#### Examples

```
library(shinySelect)
choices <- HTMLchoices(
  values = list("alpha", "beta", "gamma"),
  labels = list(katex("\\alpha"), katex("\\beta"), katex("\\gamma"))
\lambda
```
<span id="page-3-1"></span>selectControlInput *Select control widget*

#### Description

Create a select control widget to be included in a Shiny UI.

#### Usage

```
selectControlInput(
  inputId,
  label,
 choices,
  selected = NULL,
 multiple = FALSE,
  sortable = FALSE,
  optionsStyles = list(),
  controlStyles = list(),
 multiValueStyles = list(),
```
### <span id="page-4-0"></span>selectControlInput 5

```
multiValueLabelStyles = list(),
multiValueRemoveStyles = list(),
containerClass = "mt-4 col-md-6 col-offset-4",
animated = FALSE,
displayGroupSizes = TRUE,
closeMenuOnSelect = !multiple,
ignoreCaseOnFilter = TRUE,
ignoreAccentsOnFilter = TRUE
```
#### Arguments

)

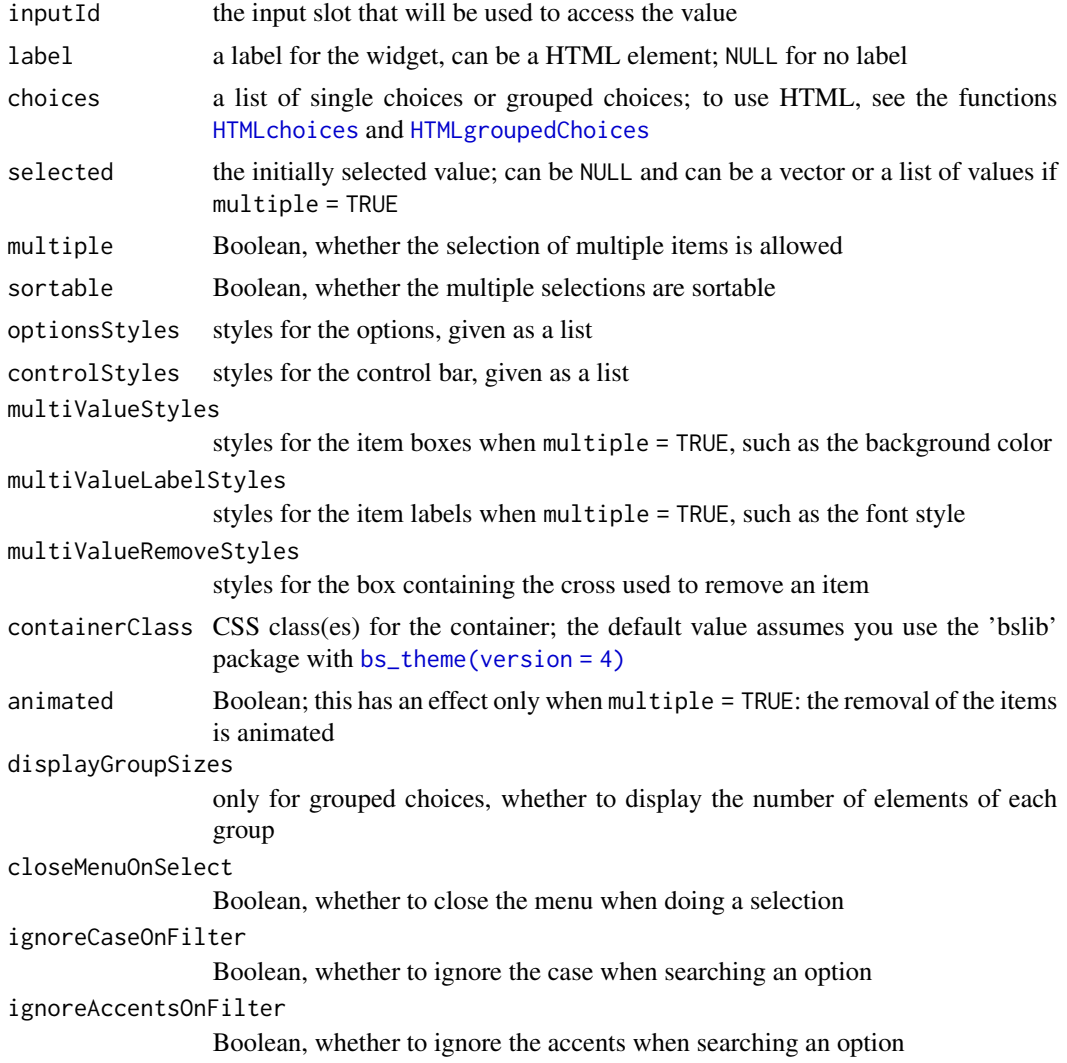

#### Value

An input element that can be included in a Shiny UI definition.

#### Examples

```
# an example using KaTeX ####
library(shiny)
library(shinySelect)
library(bslib)
choices <- HTMLchoices(
  values = list("alpha", "beta", "gamma"),
  labels = list(katex("\\alpha"), katex("\\beta"), katex("\\gamma"))
)
ui <- fluidPage(
  theme = bs_theme(version = 4),
  titlePanel("KaTeX example"),
  selectControlInput(
    "select",
   label = tags$h1("Make a choice", style="color: red;"),
   choices = choices,
   selected = "alpha",
   multiple = FALSE
  ),
  br(),
  verbatimTextOutput("textOutput")
)
server <- function(input, output, session) {
  output[["textOutput"]] <- renderPrint({
   sprintf("You selected: %s.", input[["select"]])
 })
}
if(interactive()){
  shinyApp(ui, server)
}
# An example of `sortable = TRUE`, with fontawesome icons ####
library(shiny)
library(shinySelect)
library(bslib)
library(fontawesome)
food <- HTMLchoices(
  labels = list(
    tags$span(fa_i("hamburger"), "Hamburger"),
    tags$span(fa_i("pizza-slice"), "Pizza"),
    tags$span(fa_i("fish"), "Fish")
  ),
  values = list("hamburger", "pizza", "fish")
\mathcal{L}styles <- list(
 borderBottom = "2px solid orange",
```

```
backgroundColor = list(
    selected = "cyan",
    focused = "lemonchiffon",
   otherwise = "seashell"
 )
\lambdaui <- fluidPage(
  theme = bs_theme(version = 4),
  titlePanel("Sortable example"),
  selectControlInput(
    "select",
    label = tags$h1("Make a choice", style="color: red;"),
    optionsStyles = styles,
    choices = food,
    selected = "hamburger",
   multiple = TRUE,
   sortable = TRUE,
   animated = TRUE
  ),
  br(),
  verbatimTextOutput("textOutput")
\mathcal{L}server <- function(input, output, session) {
  output[["textOutput"]] <- renderPrint({
    sprintf("You selected: %s.", toString(input[["select"]]))
  })
}
if(interactive()){
  shinyApp(ui, server)
}
# An example with tooltips ####
library(shiny)
library(bslib)
library(shinySelect)
data(Countries, package = "jsTreeR")
continents <- unique(Countries[["continentName"]])
L <- lapply(continents, function(continent){
  indices <- Countries[["continentName"]] == continent
  countries <- Countries[["countryName"]][indices]
  pop <- Countries[["population"]][indices]
  mapply(function(x, y){tags$span(x, `data-toggle`="tooltip", title=y)},
         countries, pop, SIMPLIFY = FALSE, USE.NAMES = FALSE)
})
countries <- lapply(continents, function(continent){
  indices <- Countries[["continentName"]] == continent
```

```
Countries[["countryName"]][indices]
})
countries <- HTMLgroupedChoices(
  groups = lapply(continents, function(nm) tags$h2(nm, style="color: blue;")),
  labels = L,
  values = countries
\mathcal{L}CSS \leftarrow '.tooltip {
  pointer-events: none;
}
.tooltip > .tooltip-inner {
  pointer-events: none;
  background-color: #73AD21;
 color: #FFFFFF;
  border: 1px solid green;
  padding: 5px;
  font-size: 15px;
  text-align: justify;
  margin-left: 10px;
  max-width: 1000px;
}
.tooltip > .arrow::before {
  border-top-color: #73AD21;
}
ui <- fluidPage(
  theme = bs_theme(version = 4),
  tags$head(
    tags$style(HTML(CSS))
  ),
  titlePanel("Tooltips example"),
  sidebarLayout(
    sidebarPanel(
      selectControlInput(
        "select",
        label = tags$h3("Choose some countries", style="color: red;"),
        containerClass = NULL,
        choices = countries,
        selected = c("Tonga", "Austria"),
        multiple = TRUE,
        animated = TRUE
     )
    ),
    mainPanel(
      verbatimTextOutput("textOutput")
    \lambda)
)
```

```
server <- function(input, output, session) {
  output[["textOutput"]] <- renderPrint({
    sprintf("You selected: %s.", toString(input[["select"]]))
  })
}
if(interactive()){
  shinyApp(ui, server)
}
# An example of custom styles ####
library(shiny)
library(shinySelect)
states <- HTMLgroupedChoices(
  groups = lapply(list("East Coast", "West Coast", "Midwest"), function(x){
    tags$h2(x, style="text-decoration: underline")
  }),
  labels = list(
    lapply(list("NY", "NJ", "CT"), function(x){
     tags$span(HTML("•"), x, style="color: red")
    }),
    lapply(list("WA", "OR", "CA"), function(x){
     tags$span(HTML("•"), x, style="color: green")
    }),
    lapply(list("MN", "WI", "IA"), function(x){
      tags$span(HTML("•"), x, style="color: blue")
   })
  ),
  values = list(
   list("NY", "NJ", "CT"),
   list("WA", "OR", "CA"),
   list("MN", "WI", "IA")
 \lambda\mathcal{L}styles <- list(
  borderBottom = "2px dotted orange",
  backgroundColor = list(
    selected = "cyan",
    focused = "lemonchiffon",
    otherwise = "seashell"
  )
\mathcal{L}controlStyles = list(
 marginTop = "0",
  marginRight = "50px",
  boxShadow = toString(c(
    "rgba(50, 50, 93, 0.25) 0px 50px 100px -20px",
    "rgba(0, 0, 0, 0.3) 0px 30px 60px -30px",
    "rgba(10, 37, 64, 0.35) 0px -2px 6px 0px inset;"
  ))
```

```
\lambdamultiValueStyles = list(
  backgroundColor = "lavenderblush"
)
multiValueLabelStyles = list(
  fontStyle = "italic",
  fontWeight = "bold"
)
multiValueRemoveStyles = list(
  color = "hotpink",
  ":hover" = list(
    backgroundColor = "navy",
    color = "white"
  )
\mathcal{L}CSS < -div[class$="-group"][id^="react-select"][id$="-heading"] {
  background: #0F2027; /* fallback for old browsers */
  background: -webkit-linear-gradient(to right, #2C5364, #203A43, #0F2027);
  background: linear-gradient(to right, #2C5364, #203A43, #0F2027);
}'
ui <- fluidPage(
  tags$head(
    tags$style(HTML(CSS))
  ),
  titlePanel("Custom styles example"),
  splitLayout(
    selectControlInput(
      "select",
      label = tags$h1("Choose some states", style="color: red;"),
      containerClass = NULL,
      optionsStyles = styles,
      controlStyles = controlStyles,
      multiValueStyles = multiValueStyles,
      multiValueLabelStyles = multiValueLabelStyles,
      multiValueRemoveStyles = multiValueRemoveStyles,
      choices = states,
      selected = list("NY", "CT"),
      multiple = TRUE,
      sortable = TRUE,
      animated = TRUE
    ),
    tagList(
      verbatimTextOutput("textOutput"),
      br(),
      actionButton("toggle", "Toggle menu", class = "btn-primary")
    )
 )
\lambdaserver <- function(input, output, session) {
```
#### <span id="page-10-0"></span>toggleMenu 11

```
output[["textOutput"]] <- renderPrint({
   sprintf("You selected: %s.", toString(input[["select"]]))
 })
 observeEvent(input[["toggle"]], {
    toggleMenu(session, "select")
 })
}
if(interactive()){
 shinyApp(ui, server)
}
```
toggleMenu *Toggle a select control widget*

#### Description

Toggle (open/close) a select control widget.

#### Usage

toggleMenu(session, inputId)

#### Arguments

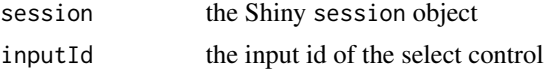

#### Value

No value; called for side effect.

#### Examples

# See the last example of 'selectControlInput'.

updateSelectControlInput

*Update a select control widget*

#### Description

Change the value of a select control input.

#### Usage

```
updateSelectControlInput(session, inputId, choices = NULL, selected = NULL)
```
## Arguments

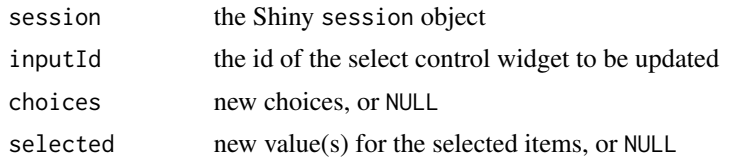

#### Value

No returned value, called for side effect.

# <span id="page-12-0"></span>Index

HTML, *[2,](#page-1-0) [3](#page-2-0)* HTMLchoices, [2,](#page-1-0) *[5](#page-4-0)* HTMLgroupedChoices, *[2](#page-1-0)*, [3,](#page-2-0) *[5](#page-4-0)*

katex, [4](#page-3-0)

selectControlInput, *[2,](#page-1-0) [3](#page-2-0)*, [4](#page-3-0)

toggleMenu, [11](#page-10-0)

updateSelectControlInput, [11](#page-10-0)